#### **Sisukord**

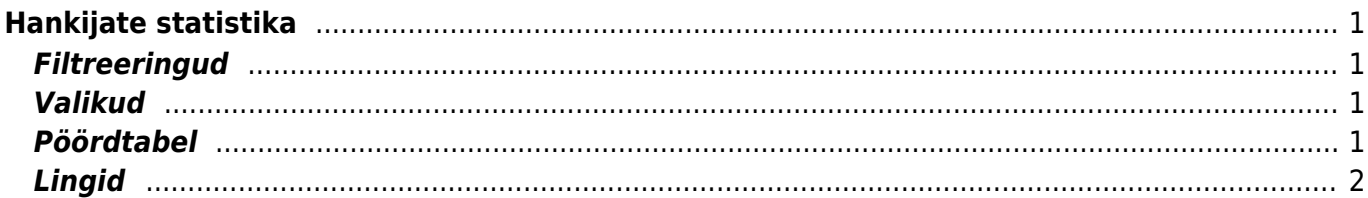

# <span id="page-2-0"></span>**Hankijate statistika**

Aruanne näitab hankijate statistikat valitud perioodi ostuarvete põhjal

### <span id="page-2-1"></span>**Filtreeringud**

- Artikkel artikli kood arve real
- Artikli klass artikli klass arve real. Võib olla üks või kooloniga eraldatud vahemik. Näiteks ARVUTI:SAAPAD
- Konto filtreeritakse ostuarve real oleva konto järgi
- Periood ostuarvete ajavahemik, millel põhineb statistika
- Artikli lisaväli filtreeritakse sisaldus valitud vastavale artiklikaardil olevale lisaväljale
- Hankija klass filtreeritakse valitud hankija klassi põhjal
- Kasutaja ostuarvel või hankija kaardil filtreeritakse valitud kasutaja põhjal
- Hankija lisaväli lisaväli, kust filtreeritakse sisaldust. Kui sisaldust ei filtreerita, siis näidatakse valitud lisavälja ning ainult neid hankijaid, kel valitud lisaväli olemas on
- sisaldab aruandesse tulevad ainult need hankijad, kelle lisaväljas on soovitud otsing
- Hankija aruanne kuvab vaid valitud hankijat
- Nimi hankija nimi, filtreerib vastavalt valitud ostuarvel oleva hankija nime järgi
- Asumaa filtreerib hankijakaardil oleva asumaa järgi vastavalt valikule
- Maa filtreerib hankijakaardil oleva maa järgi vastavalt valikule
- Objekt objekt ostuarve päises või real

## <span id="page-2-2"></span>**Valikud**

- E-mail kuvatakse e-maili tulp ja vaid need hankijad, kellel on e-mail
- Aadress kuvatakse aruandes eraldi tulbana hankijate aadress
- Punkte näitab nimekirjas artikli punkte ning limiteerib selle ainult nende artiklite järgi, millel on punktid
- Nimega eraldab hankijad arve peal oleva nime järgi. Ehk kui sama hankija koodiga on arvel erinevad hankija nimed, siis need lüüakse eraldi laiali

## <span id="page-2-3"></span>**Pöördtabel**

tase - eraldab objekti näitamise puhul ostuarvelt valitud taseme objekti tükelda - tekitab pöördtabeli. Tükeldada on võimalik tunniks, nädalapäevaks, kuu päevaks, nädalaks, kuuks, kvartaliks, aastaks, valitud taseme objektiks, käibemaksuks näita - millist väärtust pöördtabelis näidatakse - kas käivet, kogust, punkte värvid - näitavad tükeldamisel võrdlust eelmise perioodiga, kus hankijal müük oli. Kui taust on roheline, siis on näidatav väärtus suurem, kui punane, siis väiksem ja kui värvi pole, siis on müük sama suur (sobilik põhiliselt kindla kuumaksuga hankijate jälgimisel nt: Gate)

#### **Lingid**

Summa - avab ostuarvete nimekirja

From: <https://wiki.directo.ee/> - **Directo Help**

Permanent link: **[https://wiki.directo.ee/et/or\\_aru\\_hank\\_stat?rev=1434620074](https://wiki.directo.ee/et/or_aru_hank_stat?rev=1434620074)**

<span id="page-3-0"></span>Last update: **2015/06/18 12:34**